# Symphony Pro 4.1.7 Release Notes

## **Editing**

- Fixes critical bug where grace note properties became lost after closing Measure Dialog or copying & pasting
- New options to Merge Tracks or Merge Layers, available from Copy/Paste menu items. Open this tool and highlight 2 or more voices or staves, then tap the right arrow on the menu items to access these more advanced options.
- Textbox layout fixes
- Addresses a crash when attempting to edit an existing lyric
- Note input cursor position remains stable when toggling active voice
- Crash fixes for real-time recording and MIDI import
- Addresses difficulty in repositioning dynamics and articulations (i.e. symbol reference point changed too readily onto notes in adjacent staves)
- Multi-verse lyrics are properly selectable
- Chord Symbols:
	- New option to extract chord symbols using the Copy/Paste tool, given an appropriate selection of measure(s) or stave(s) that contain one or more of these elements
	- Now possible to select & delete spacers between chords. First turn on the switch to show these indicators from the Active Voice Dialog (to open it, tap-and-hold the Voices icon). Then select the spacers with a rectangle or by tapping directly.

## **Notation**

- Addresses flickering of score elements while scrolling, as well as various text display issues
- Accidentals no longer appear for recorded percussion notes
- Continued rendering improvements and bug fixes for score elements

### Interface

- Document Management: new option to choose between composer text or last modified date for subtitles. Available from the More Options icon at top of Grid View
- Easier option to delete resource files (i.e. AAC, MIDI, PDFs) from the Import File menu, using the Edit button at the top-right corner
- Various other usability improvements for Projects Window
- On-Screen Piano & Fretboard scrollbar improvements
- Voices Menu: empty layers (with no notes) are labeled within its listing

## Accessibility/VoiceOver-Specific Notes (4.1.7)

- Note entry input cursor remains visible, regardless of whether on-screen piano or MIDI input is enabled.
- Delete button is now available from the left side of the Navigation Toolbar when VoiceOver is enabled
- Fixed Quick-Nav selection within Notes Toolbar, where non-enabled buttons sometimes generated VoiceOver notifications
- Fixed crash and other glitches when using horizontal arrow keys or buttons to navigate left or right by a measure
- Measure Navigation Ruler:
	- a. User interaction improvements when jumping to a specific bar number via the measure play head.
	- b. Fixed issue where cursor was sometimes placed at incorrect bar number when performing the above
- Modify current playback position to next or previous measure using the right or left bracket keys. By default, these shortcuts move the note input cursor left or right.
- Various other QWERTY commands had glitches introduced in recent iOS updates that are now addressed
- Document Management: fixed various accessibility labels that were incorrect or missing

# Version 4.1.2 Release Notes

### General

- iPad Pro compatibility fixes including correct app window size
- Various interface improvements

## Editing & Notation

- Fixes issue where new lyrics couldn't be entered in 4.1
- Fixes chord symbol editing glitches and other difficulties
- Additional improvements to beam rendering
- Improvements to Display Settings menu for customizing Page Sizes and other score layout properties

# Version 4.1

## New Features

- Score/Page Layout: New option to set a fixed layout in portrait and landscape device orientations; available from Score Menu > Display Settings > Page Size
- When entering notes by direct tap input: enharmonic spelling is now auto-configured for a newly added note, when no such symbol is selected from the Notes Toolbar. If this is the case, the most recently used accidental within the corresponding measure is simply used for the new note.
- New QWERTY shortcut added to return to Projects window (default = command  $+ w$ )

#### Improvements and Bugfixes

- SP Application Settings: Fixed critical bug where user preferences became lost upon
- closing and relaunching the app. This particularly occurred for new app installations (or reinstallations) after version 4.0.3
- PDF export on iPad 2 and earlier: show dialog for reduced quality export to prevent crashing on low memory
- Fixed tab note alignment issue and instability
- Various improvements to note entry w/ qwerty keyboard
- Additional improvements to tuplet beam rendering
- Automatic beaming: Fixed incorrect groupings/subdivisions when quarter notes (or greater) were present in a measure
- iCloud upload: fixed issue where overwrite confirmation dialog was appearing when an overwrite wasn't being attempted
- Textboxes are now responsive to default textbox size, set from the Display Settings menu, but only if the font hasn't been customized; fixed difficulties with repositioning & resizing
- Improved Title/Composer text field interaction within score view
- Regression where critical system error message didn't have confirmation dialog
- Fixed lyric editing cursor for multi-verse staff, when selecting the Edit option on a selected element

# Version 4.0.11

### New Features

- Custom tuplet button added for easier editing when working with less common fractions that don't match one of the existing presets. This new icon is available from the triplet expandable button, and automatically adjusts its displayed ratio to match a newly selected note when appropriate.

Activating the icon (as shown below) in Pencil mode allows non-preset ratios to be reapplied more easily for adding new notes. However, it won't become active or visible if a note you select already matches one of the preset values (e.g. 9:6, 3:2), but only after a custom ratio becomes present in a note selection.

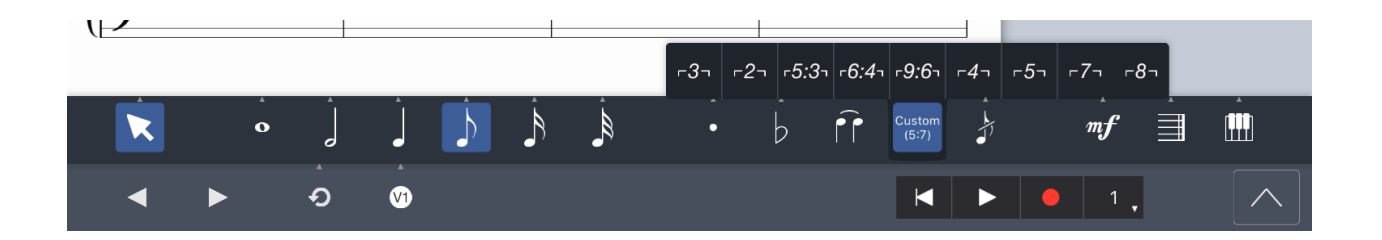

- New option to turn off Auto-Fill Rests when editing; available from Home Screen > Settings > Symphony Pro (as shown)

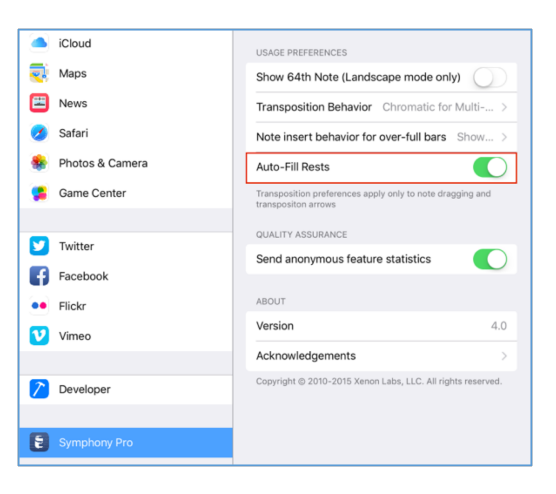

## Bugfixes & Improvements

#### QWERTY Keyboard Shortcuts & Commands

- Customized QWERTY key commands weren't saved when reopening the app
- Note entry via QWERTY key command didn't work with the on-screen piano dismissed
- Auto-scroll and auto-page flip now work reliably when adding notes with external keyboard
- Crash when attempting to move cursor vertically to adjacent staff
- 'Repeat Selection' command sometimes didn't work

#### iCloud

- Syncing iCloud documents often takes a lot of time, or they sometimes may fail to appear at all. For a workaround that is useful in some cases, note that you can manually fetch the latest iCloud documents. With the Grid/Bookshelf icon selected, scroll to the very top of the grid and pull the screen downwards, past its edge. A successful refresh is indicated by the window auto-scrolling back to its original position.
- Downloading an iCloud document to local storage didn't work for certain filenames (i.e. containing periods)
- Addresses bug introduced in iOS 9, where syncing didn't work with cellular connection.
- Faster authentication checking and updating of available files and clearer error messages

#### General Editing

- Note input cursor positioning glitches in context of undo/redo, and when switching between editing modes
- Previously selected notes are better preserved when performing undo/redo
- Octave displacement signs (e.g. 8va) were impossible to delete
- When assigning a new staff instrument that has octave transposition: Octave and Semitone number fields were not being auto-set correctly, causing playback
- Proper note transpose interaction for percussion note selections. Diatonic modification is always applied (instead of chromatic pitch changes) when dragging percussion notes to reposition.
- Crashing when attempting to delete measures, if multi-measure rests are present in the score
- Specifying or adding tuplets now trigger auto-fill with rests
- Bugfixes for tab editing in context of Measure Dialog window and note selection menu items
- Various other crashfixes that occurred when editing or viewing the score

#### UI/Playback

- Repeat signs: measures part of a first ending sequence were played back when they were supposed to be skipped over the second time
- Pickup measure property modification in Score Menu: changes weren't being applied properly in various scenarios. (Until 4.0.6 becomes available, use the Measure Dialog to specify the pickup bar instead, with the "Bars" section selected at the bottom of the dialog box), then checking the Pickup/Anacrusis option
- Various Notes Toolbar selection glitches
- Note selection menu item regression: icons sometimes appeared too close to selected note
- Crash when attempting to open Manual/Help Menu if running iOS 8
- Documents menu: fixed issue where renaming or duplicating a score, while viewing a folder, caused the new or edited score to be placed back inside the "All Projects" window.

#### **Other**

- App settings occasionally became reset in unintended cases (i.e. low available storage)
- MIDI import: fixed many crashes, as well as part recognition issues
- Version 4: Complete Features Bundle will become available to unlock in this version (4.0.6).